# **Registrering i MineValg via Medarbejdernet - 6. ferieuge**

MineValg er en selvbetjeningsløsning, hvor du som medarbejder har mulighed for at foretage forskellige valg.

### **Sådan får du adgang til MineValg**

Du får adgang til MineValg ved anvendelse af ikonet Medarbejdernet i apps på Citrix Skrivebordet. Du kan også logge på systemet med Arbejdsplads-login på følgende adresse https://medarbejdernet.dk (det kræver, at du er på regionens net).

Under 'Mine muligheder' får du vist de funktionaliteter du har adgang til. MineValg vil fremgå som et særskilt ikon.

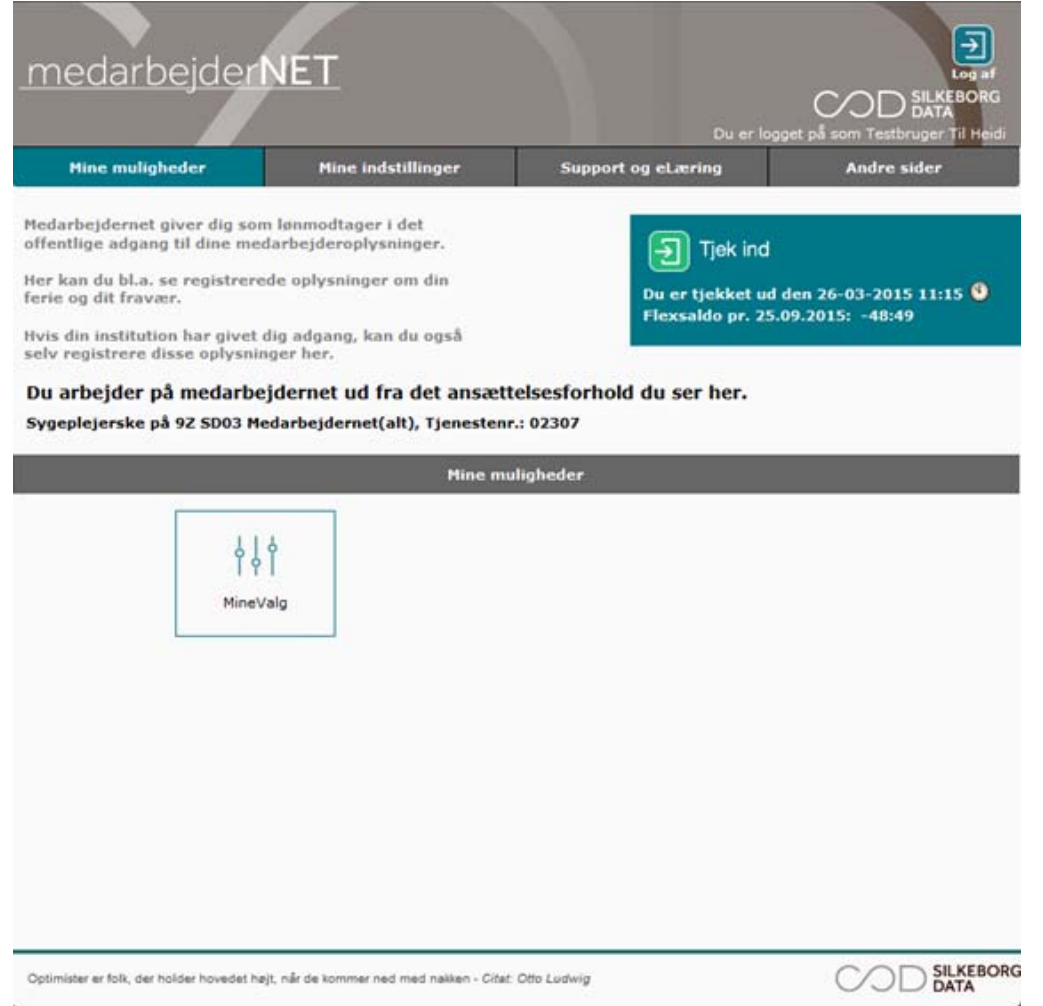

Tryk på MineValg, hvorefter du får vist de forskellige muligheder for valg.

Ferieoverførsel kan ske elektronisk **i perioden 1. marts til og med den 7. maj.**

#### **Automatisk udbetaling af 6. ferieuge finder sted på følgende enheder og derfor skal du ikke foretage noget i MineValg:**

Regionshospitalet Randers Regionshospitalet Horsens Aarhus Universitetshospital Psykiatri og Social Regionshuset

Udbetaling af overskydende 6. ferieuge sker ultimo maj måned, efter ferieårets udløb.

#### **Automatisk overførsel af 6. ferieuge finder sted på følgende enheder:**

Hospitalsenhed Midt Hospitalsenheden Vest

## **Sådan vælger du 6. ferieuge – overførsel/udbetaling**

Vælg fanebladet '6. ferieuge'.

Her kan du vælge, om overskydende 6. ferieuge skal udbetales eller overføres til næste ferieår.

Markeringen vil være ud for det valg der er truffet for dit ansættelsessted.

#### **Du skal afgive dit ønske senest 7. maj.**

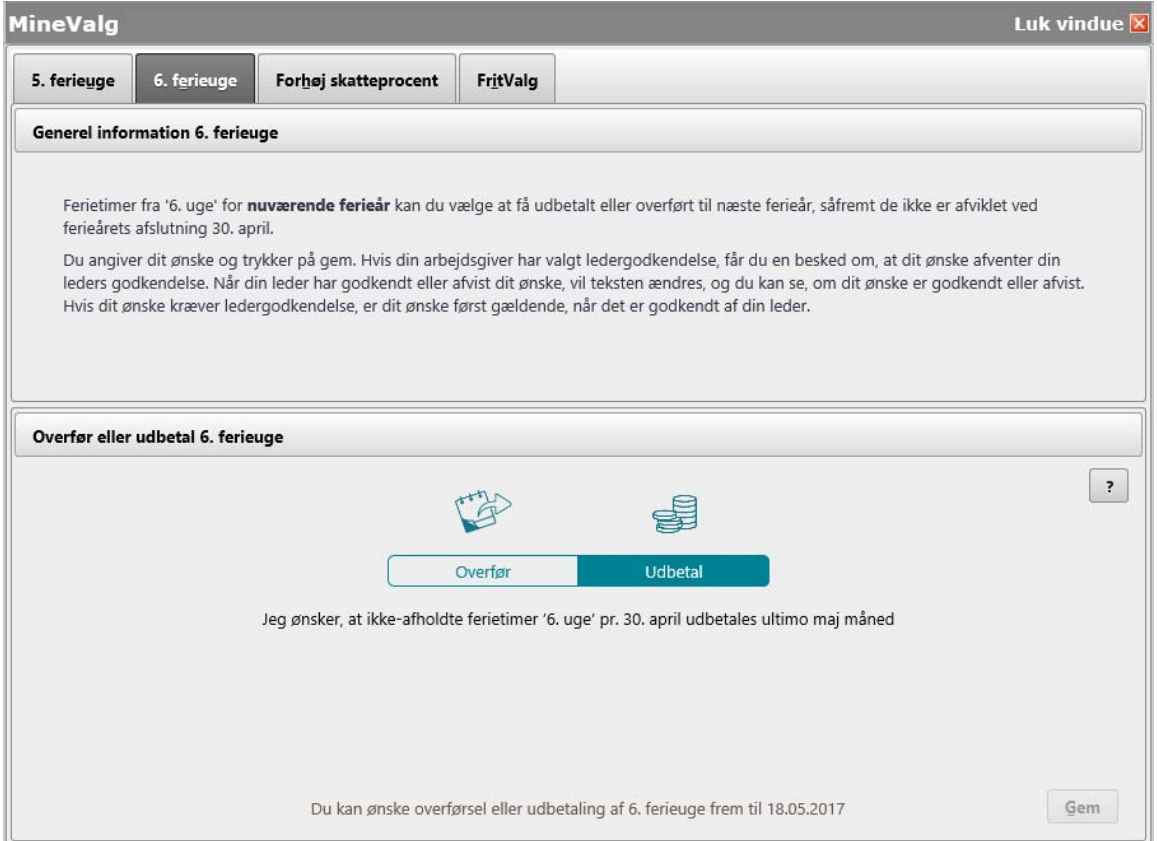

Fører du musen hen over '?' til højre, får du vist en hjælpetekst.

Når du har foretaget dit valg, trykker du på 'Gem'.

Herefter får du vist en kvittering på skærmen, hvor det fremgår, at dit ønske er gemt.

![](_page_2_Picture_12.jpeg)

Valget er først gældende, når din leder har godkendt det.

Når din leder har godkendt dit valg, vil teksten ændres, så det fremgår om dit valg er godkendt eller afvist.

![](_page_2_Picture_13.jpeg)